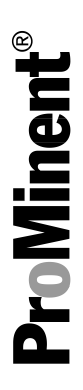

# DULCOMETER® Regulador multiparámetro diaLog DACb

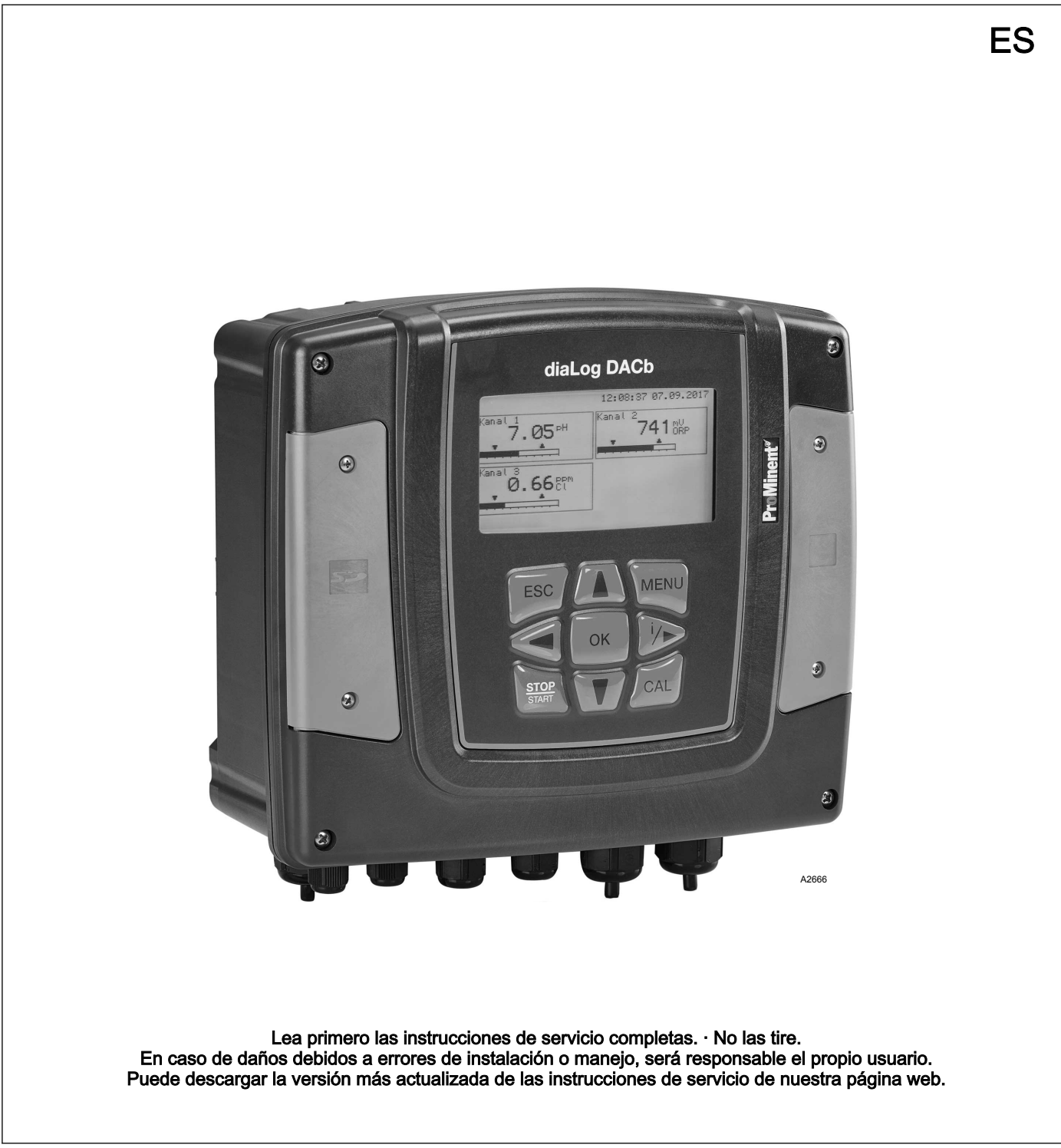

Este documento emplea la forma gramatical masculina en sentido neutro para facilitar la lectura del texto. Esta forma engloba siempre por igual a mujeres y hombres. Pedimos a las lectoras que comprendan esta simplificación del texto. Lea las siguientes instrucciones adicionales. **Observaciones** Igualdad general de trato Instrucciones adicionales Instrucciones complementarias

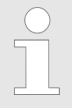

Una observación proporciona información impor‐ tante para el correcto funcionamiento del aparato o para facilitarle el trabajo.

#### **Advertencias**

Las advertencias incluyen descripciones detalladas de las situaciones de peligro.

En este documento se emplean las siguientes señalizaciones para resaltar instrucciones operativas, referencias, listados, resultados y otros elementos:

#### Tab. 1: Otras señalizaciones

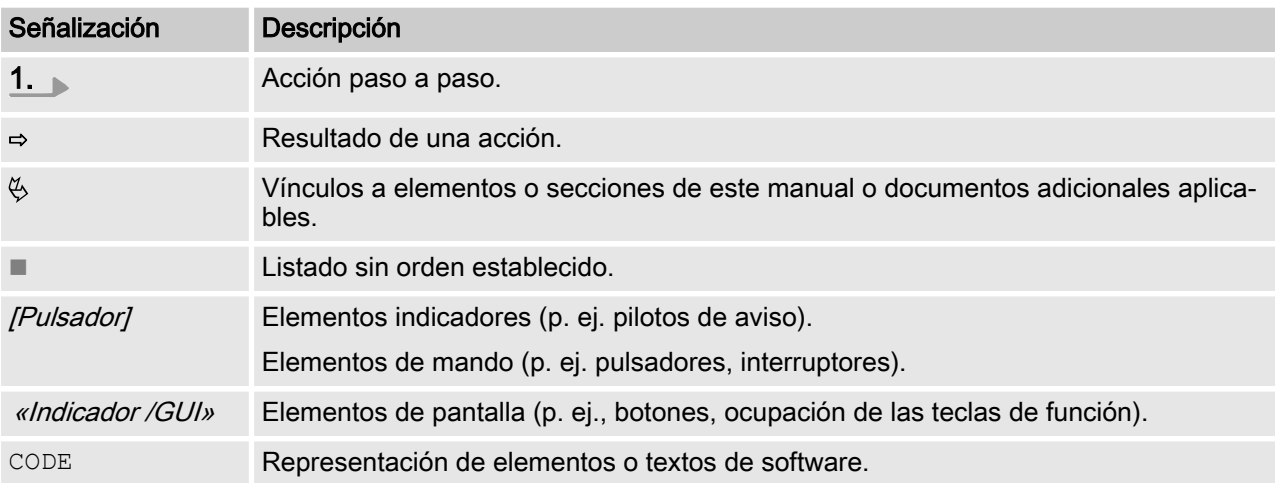

# Índice de contenido

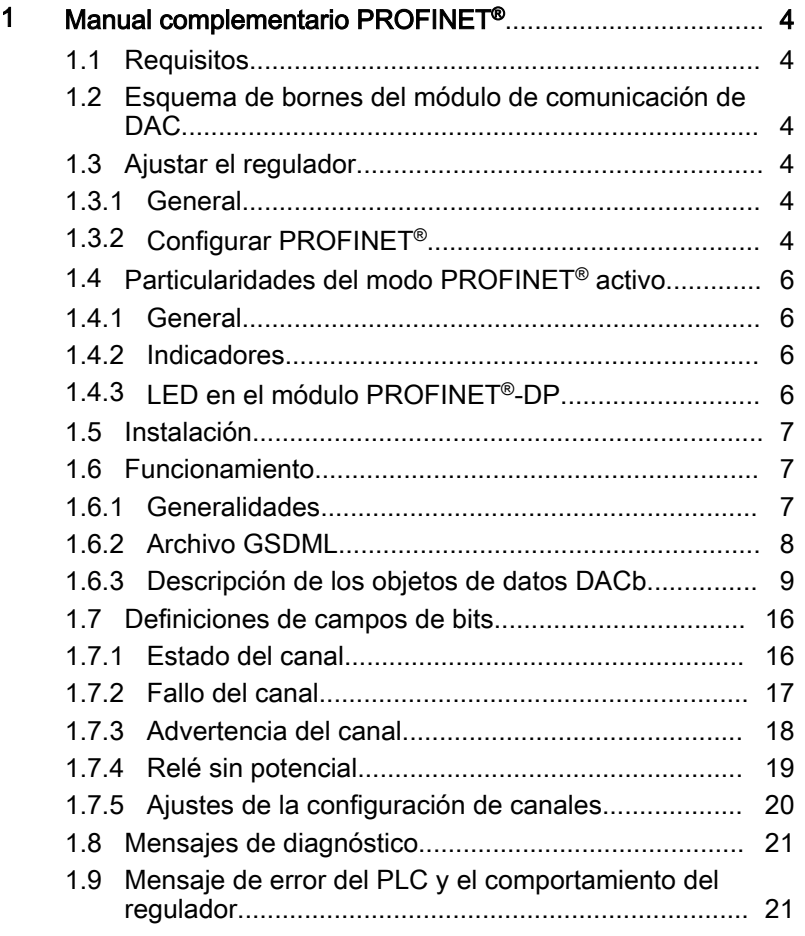

# <span id="page-3-0"></span>1 Manual complementario PROFINET<sup>®</sup>

## 1.1 Requisitos

El personal debe conocer el contenido de las "Instrucciones de montaje y servicio" del Regulador multiparámetro DULCOMETER® diaLog DACb.

El regulador debe disponer de un módulo PROFINET®.

Validez del manual complementario

Este manual complementario solo es válido junto con las instruc‐ ciones de servicio del regulador multiparámetro diaLog DACb.

### 1.2 Esquema de bornes del módulo de comunicación de DAC

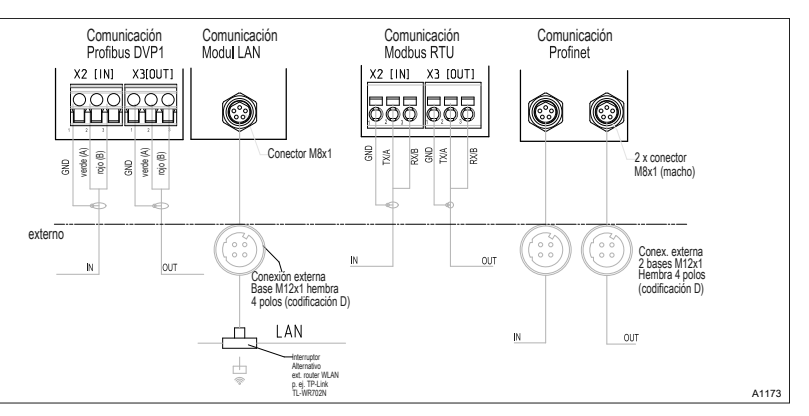

Fig. 1: Esquema de bornes del módulo de comunicación DAC (módulo B,opcional)

- 1. Conecte el modulo PROFINET® al módulo de comunicación DAC, Fig. 1.
- 2. La ranura 1 es la conexión de la izquierda //N/.
- 3. La ranura 2 es la conexión de la derecha  $\frac{1}{N}$ .

#### 1.3 Ajustar el regulador

#### 1.3.1 General

El regulador con la funcionalidad PROFINET® se ajusta igual que los reguladores, solo se suman las funciones de bus.

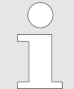

#### Operación de ajuste cancelada

Si se hacen pausas de más de 60 s, se interrumpe la operación de ajuste.

#### 1.3.2 Configurar PROFINET®

Para poder configurar y controlar el regulador a través de PRO‐ FINET® debe estar activada la función de configuración remota. La red PROFINET® siempre está activa pero no acepta comandos externos mientras no se haya activado la configuración remota.

Mientras PROFINET® está activa funcionan también todas las entradas externas. Las entradas externas provocan todas las reac‐ ciones previstas como en un regulador sin funcionalidad PRO‐ FINET® (consulte las instrucciones de servicio del regulador). El regulador envía la información correspondiente a través de PRO‐ FINET® al maestro (PLC, PC, ...).

Aunque la configuración remota se encuentre en inactiva, el maestro puede acceder a los datos del regulador definidos en su archivo GSDML y leerlos.

Cuando la configuración remota está inactiva o se pasa al modo inactivo, en el regulador se vuelven a cargar los ajustes del modo de funcionamiento seleccionado antes del estado "inactivo".

Cuando el regulador se cambia a otro modo de funcionamiento, se para y solo puede iniciarse mediante la tecla [stop] [Stop] Start].

- 1. Para pasar al «Menú»: pulse la tecla [Menú]
- 2. Seleccione la opción de menú «SETUP» con las teclas de flecha y confirme con la tecla  $[OK]$ .
	- $\Rightarrow$  Aparece el menú «Setup del aparato».
- 3. Seleccione la opción de menú «Configuración de bus» con las teclas de flecha y confirme con la tecla  $/OK$ .
	- ð Aparece el menú «Configuración».
- 4. El menú *«Configuración»* permite realizar:
	- «La configuración remota.»
	- Activar o desactivar la configuración remota.
	- **DHCP** 
		- Activar o desactivar DHCP.
	- n «Dirección IP»
		- Aquí puede establecer la dirección IP para acceder al regulador.
	- «Subnet»
		- Aquí puede establecer la dirección de la subred.
	- «Gateway»
		- Aquí puede establecer la dirección de la puerta de enlace.
	- n «DNS»
		- Aquí puede establecer la dirección del DNS.
	- «Nombre de estación»
		- Aquí puede introducir el nombre de la estación como en texto legible, por ejemplo, "daca", "margarita", etc. Solo se permiten letras minúsculas.

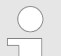

#### Origen de los nombres

Los diferentes nombres y/o direcciones son infor‐ mación específica del usuario y responsabilidad del propietario de la instalación.

#### <span id="page-5-0"></span>1.4 Particularidades del modo PROFINET® activo

#### 1.4.1 General

Ajuste o programación

En el modo PROFINET ® el regulador no se puede ajustar ni programar manualmente. Para ajustar o programar el regulador, desactive la configuración remota.

- $\blacksquare$  Al cambiar al modo PROFINET<sup>®</sup> se aplican los ajustes del último modo de funcionamiento sin PROFINET®. Los ajustes realizados a través del PROFINET® no se guardan. Los ajustes solo son válidos mientras el regulador está conectado a PROFINET®.
- Cuando pase el regulador al modo PROFINET<sup>®</sup>, se para. Para volver a controlar el regulador, pulse la tecla [Stop/Start]. El comando de inicio se envía a través de PROFINET®.

#### 1.4.2 Indicadores

Con el modo PROFINET® activo existen otros identificadores en la indicación de funcionamiento.

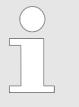

#### Identificadores comunes

Los identificadores comunes se describen en las instrucciones de servicio del regulador.

#### 1.4.3 LED en el módulo PROFINET®-DP

#### LED 1 (izquierda) - estado de funcio‐ namiento del módulo

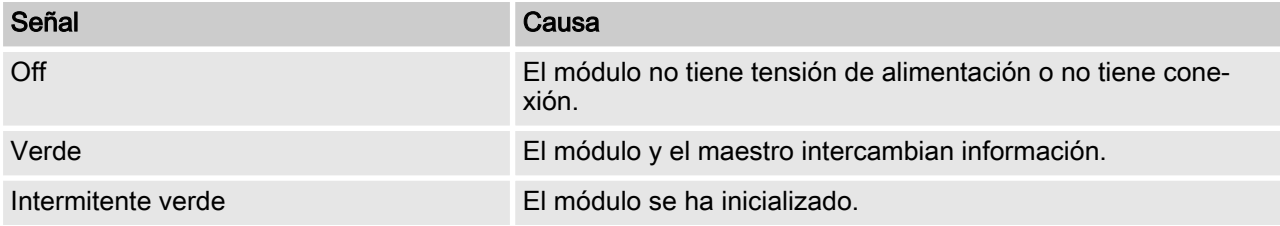

#### LED 2 (derecha) - estado del módulo

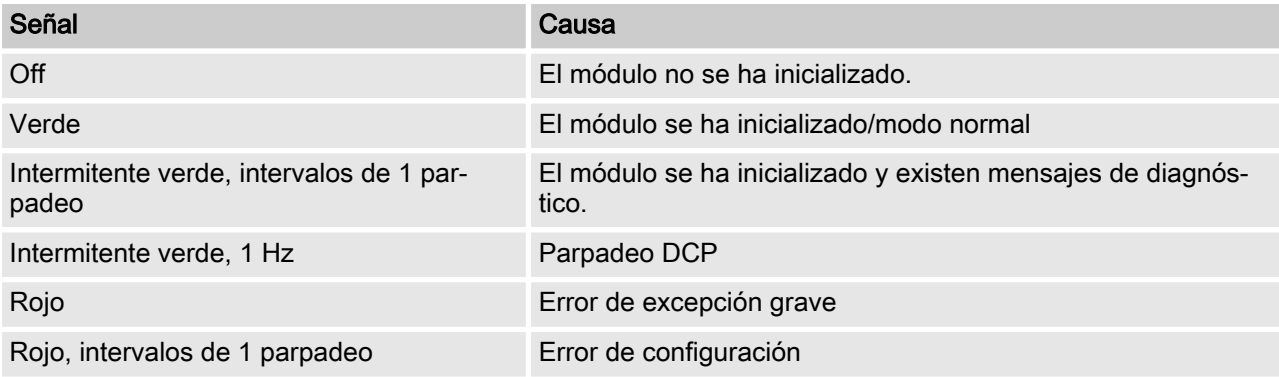

<span id="page-6-0"></span>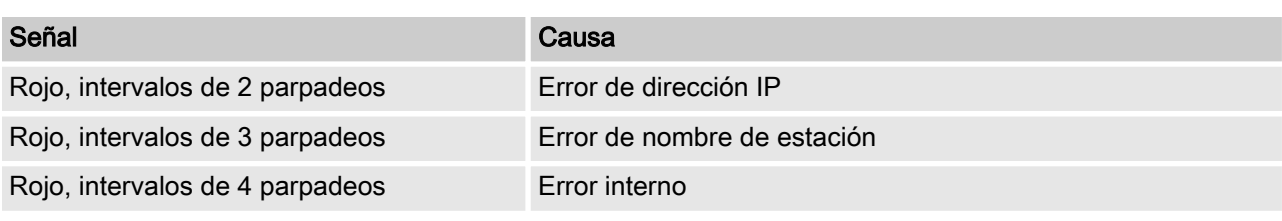

# 1.5 Instalación

Instalación del bus

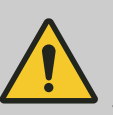

### **¡ATENCIÓN!**

#### Tipo de protección IP 67

– Solo se cumple con el tipo de protección IP 67 cuando los accesorios de montaje (bocas pasacables, etc.) se han instalado correcta‐ mente (consulte las instrucciones de montaje y servicio del regulador.).

La conexión con la infraestructura de LAN existente debe reali‐ zarse con un cable de LAN adecuado, p. ej. cable de par trenzado (CAT5 o superior) y con conectores atornillados M12x1, 4 polos, codificación D según IEC 61076-2-101, para cumplir los requisitos de IP 67. Conforme a IEEE 802.3.

Extensión de la red:

■ Con cables de par trenzado de base cobre (TP) máximo 100 metros.

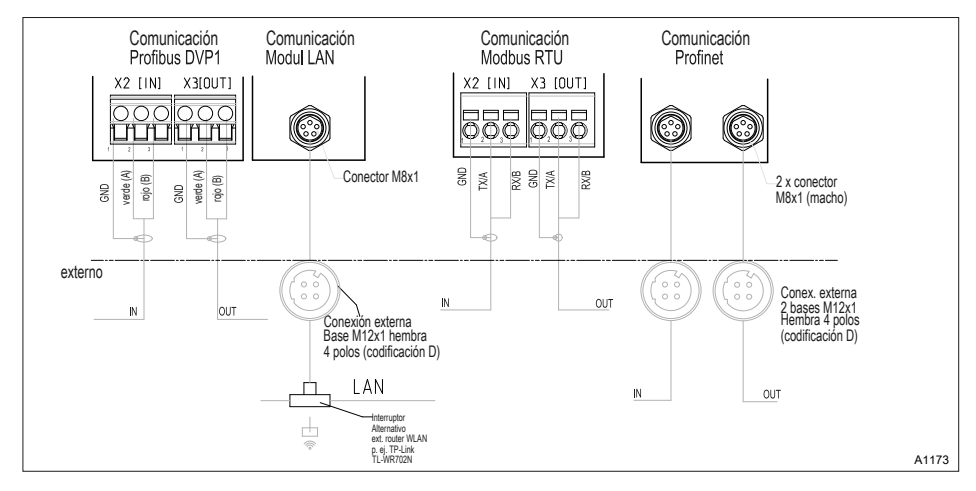

Fig. 2: Esquema de bornes de los módulos de comunicación

# 1.6 Funcionamiento

#### 1.6.1 Generalidades

Con el módulo PROFINET insertado en la ranura, el regulador es un participante de PROFINET® con funciones de esclavo.

### <span id="page-7-0"></span>1.6.2 Archivo GSDML

El archivo GSDML debe utilizarse para configurar el maestro. El archivo GSDML describe todas las características del regulador en modo PROFINET® (claves, diagnóstico, módulos, submódulos). El archivo GSDML se puede bajar tanto de la página web de PRO‐ FINET® como de la página web de ProMinent. El nombre de archivo siempre es: GSDML-V2.32-Prominent-DACa-PRT2P-20150721.xml .

# <span id="page-8-0"></span>1.6.3 Descripción de los objetos de datos DACb

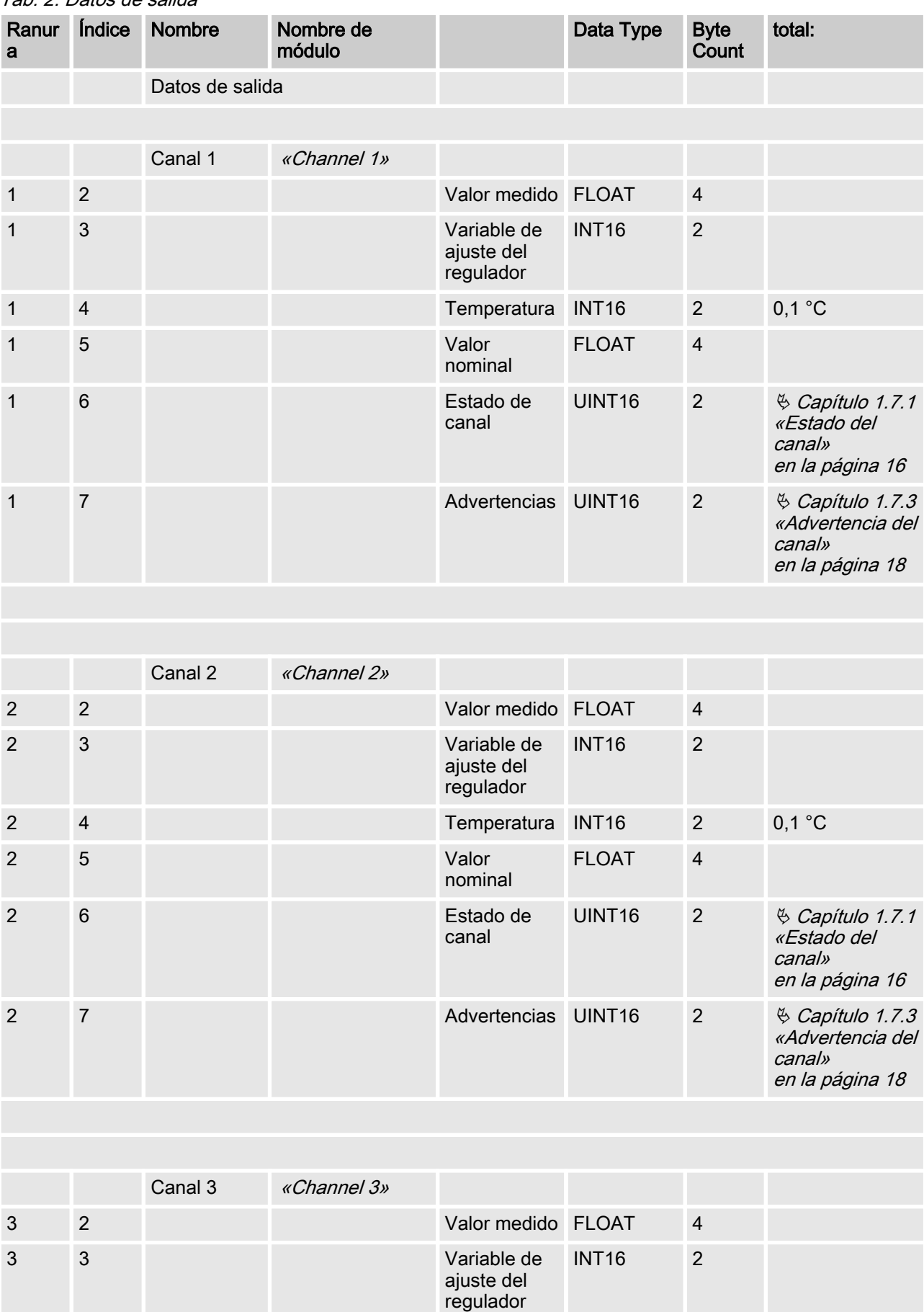

Tab. 2: Datos de salida

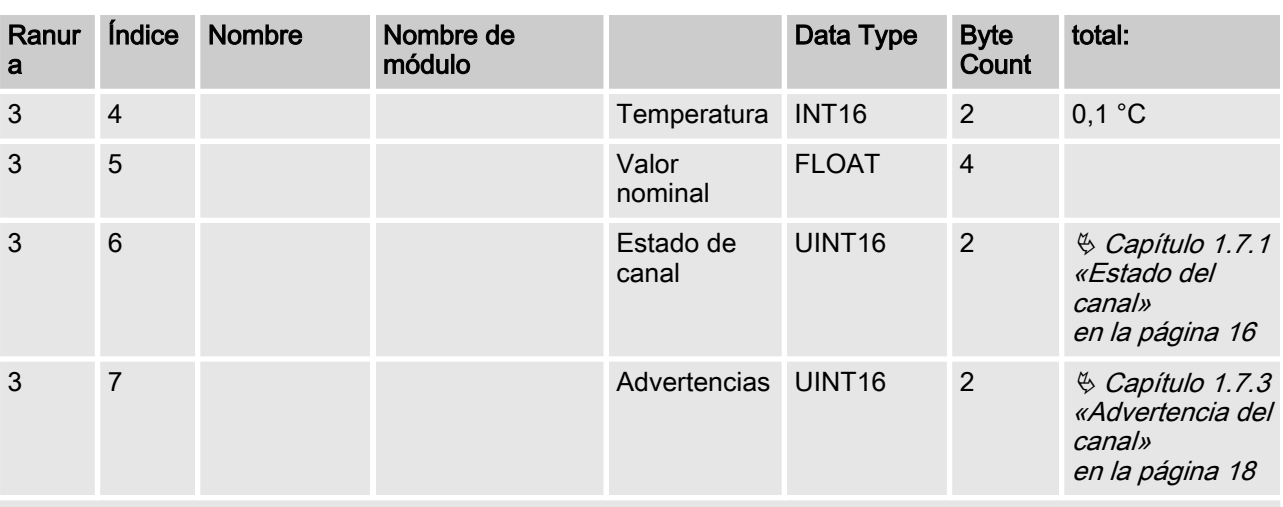

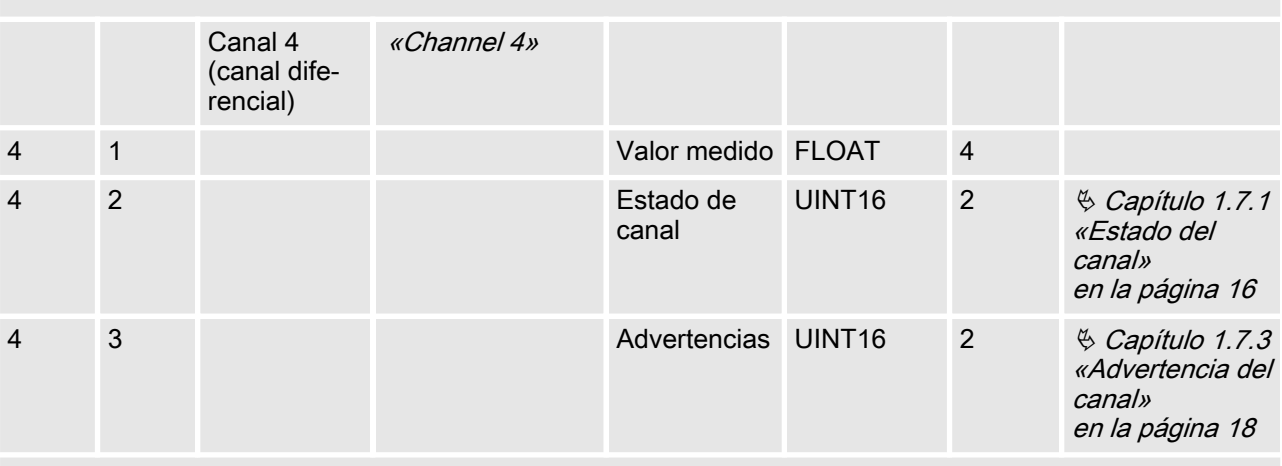

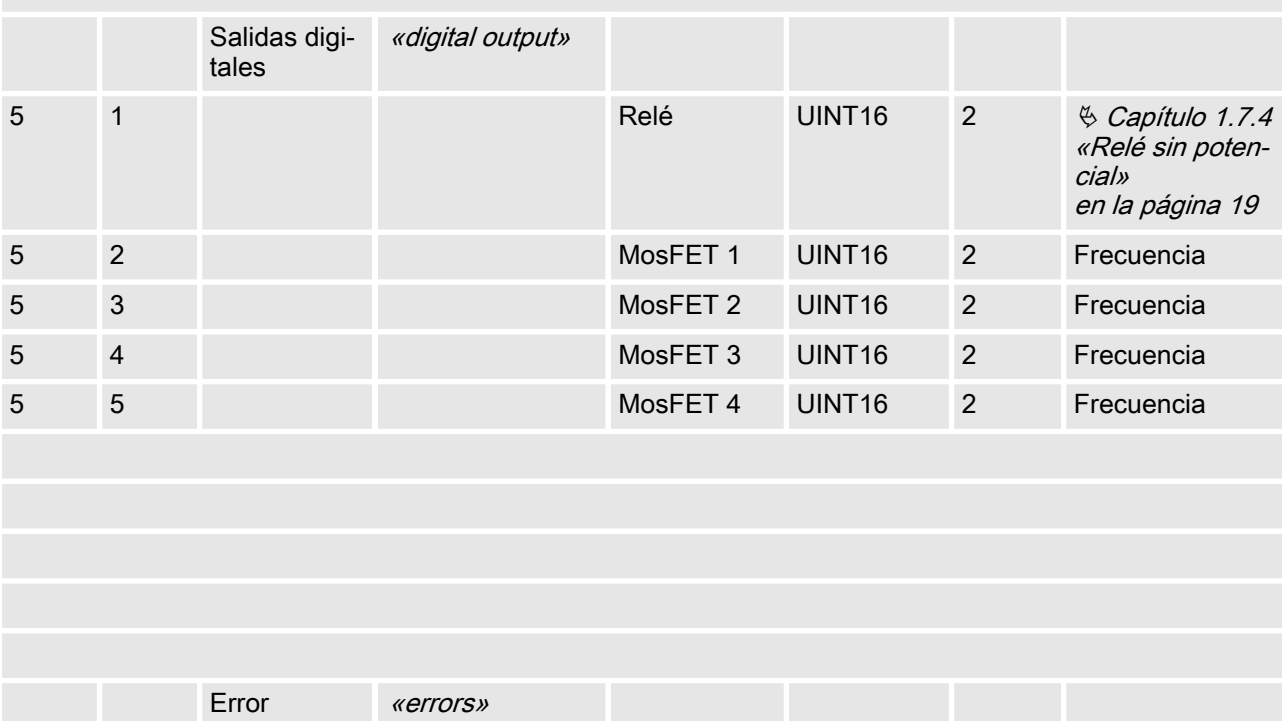

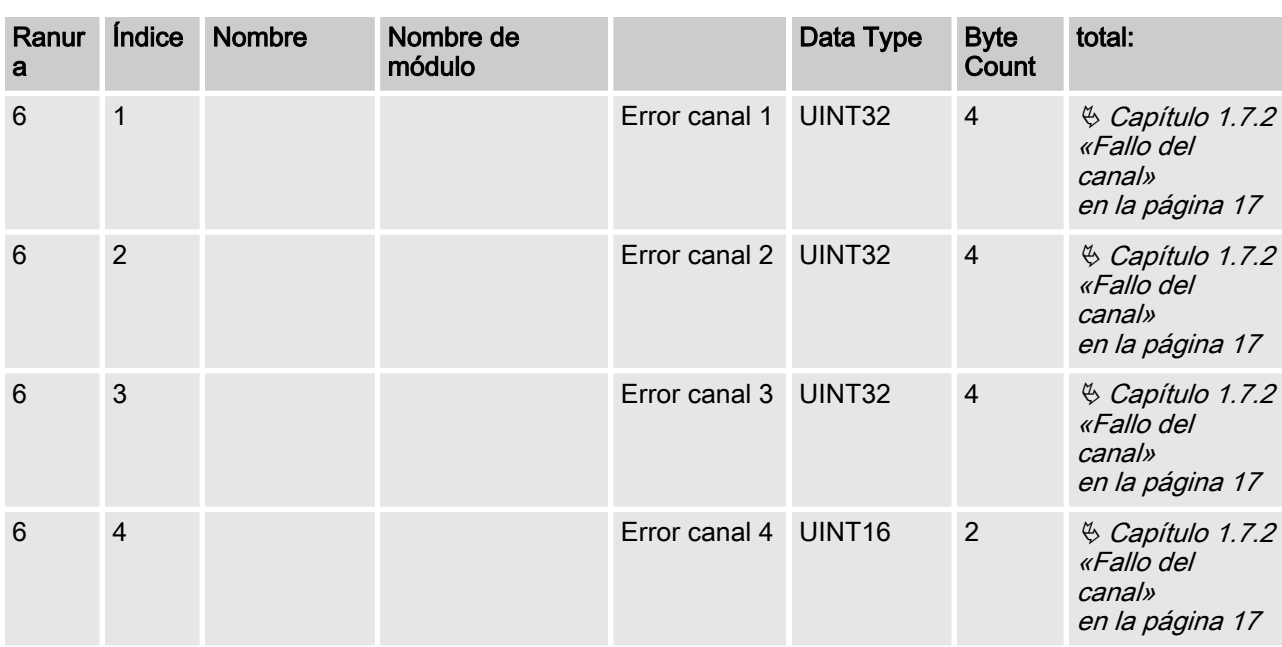

#### Tab. 3: Datos de entrada

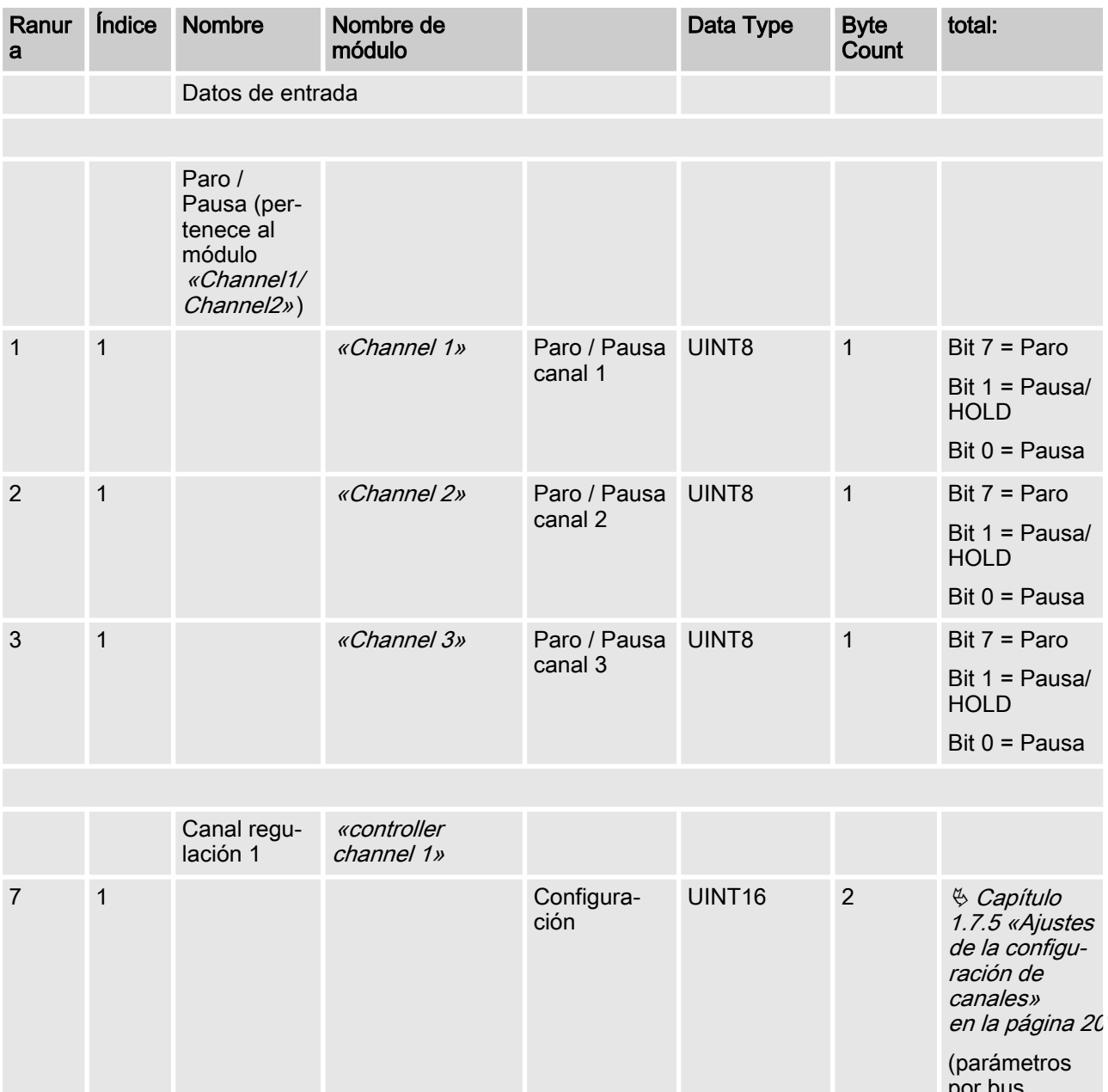

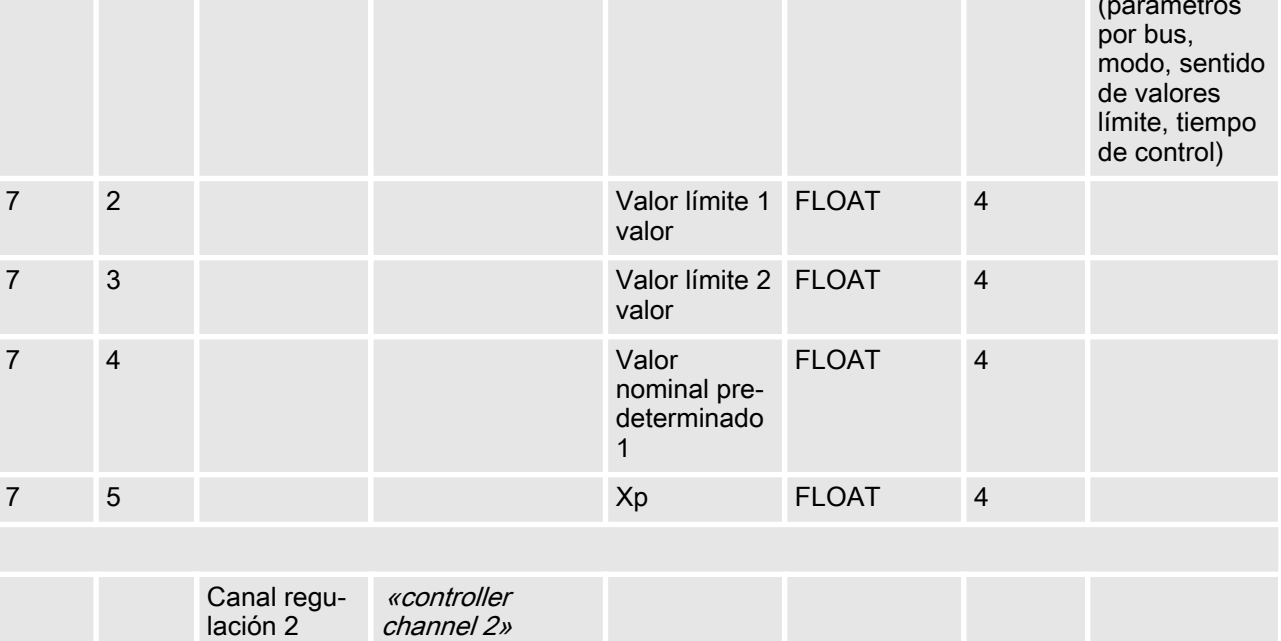

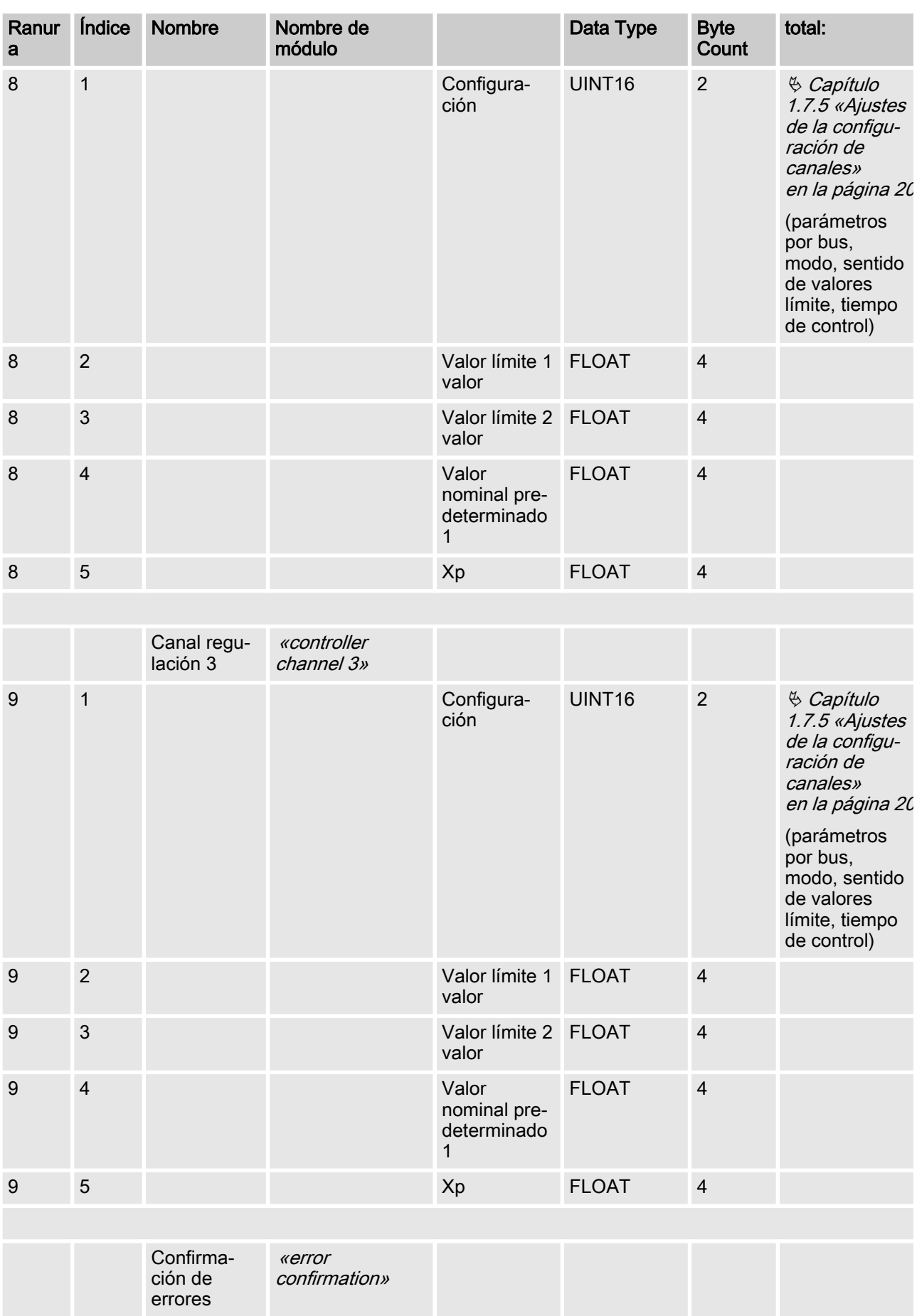

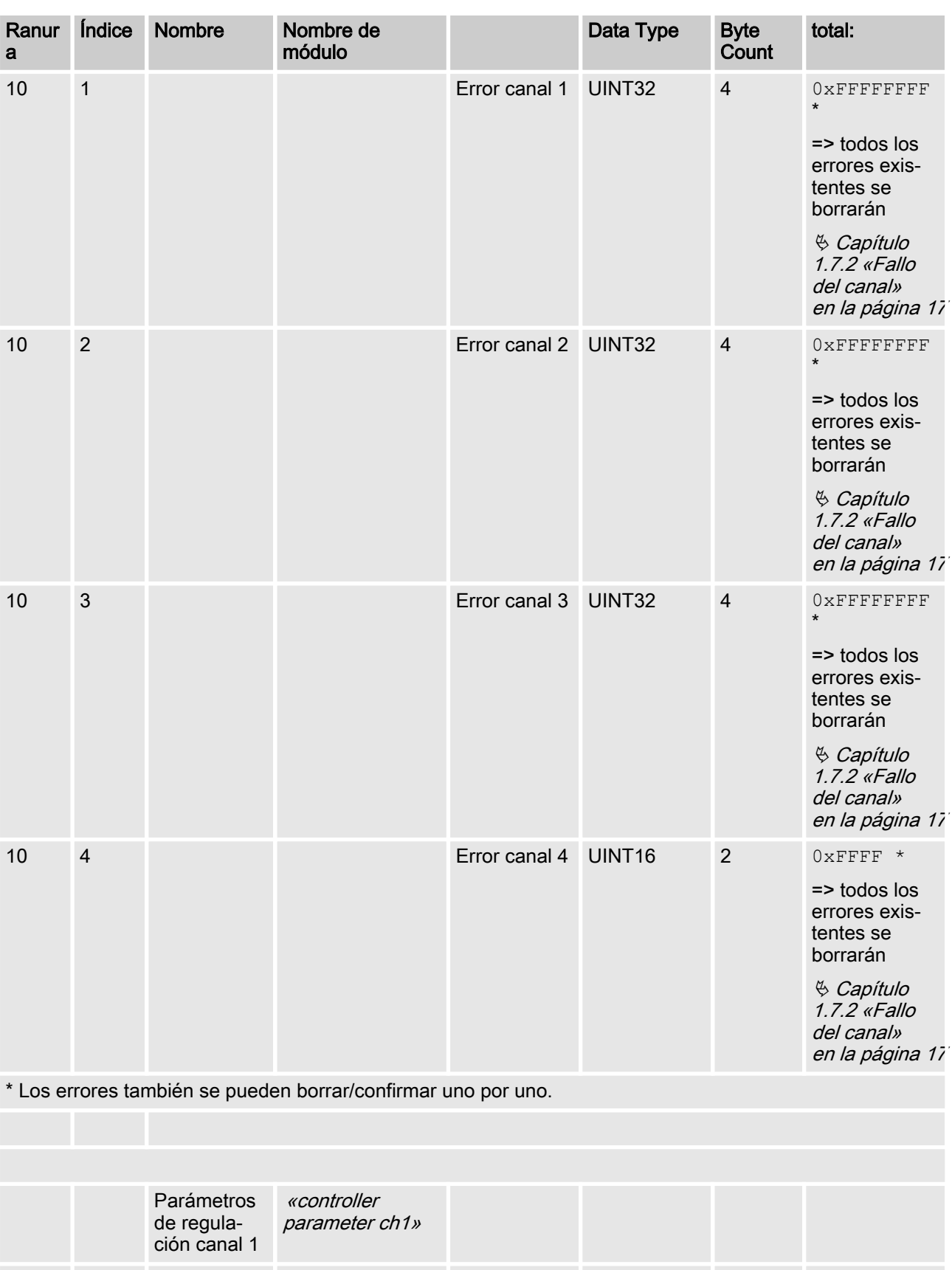

mental adi‐ tiva

variables de ajuste

INT16 2

UINT16 2

11 1 1 Carga funda-

11 2 Limitación de

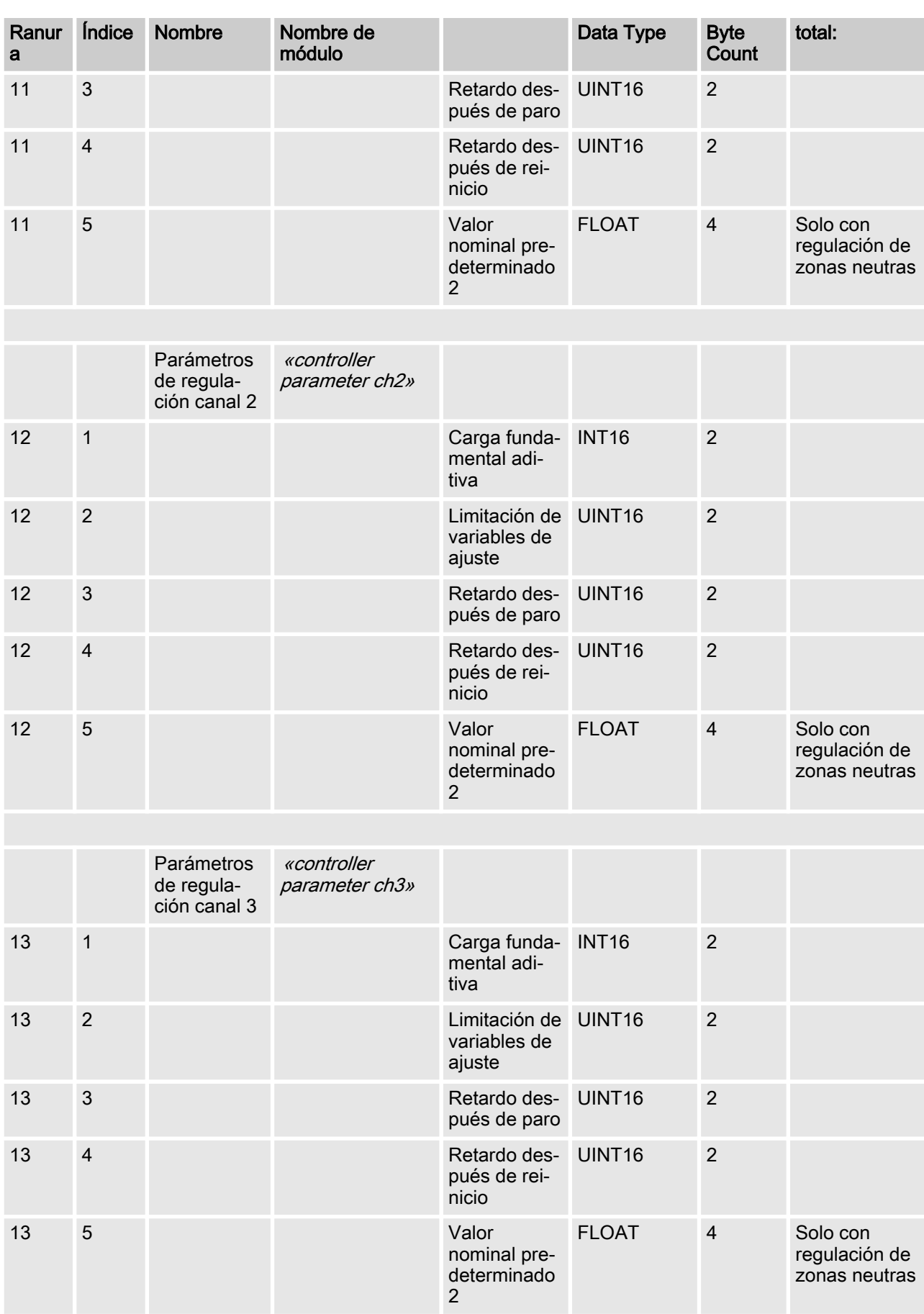

# <span id="page-15-0"></span>1.7 Definiciones de campos de bits

# 1.7.1 Estado del canal

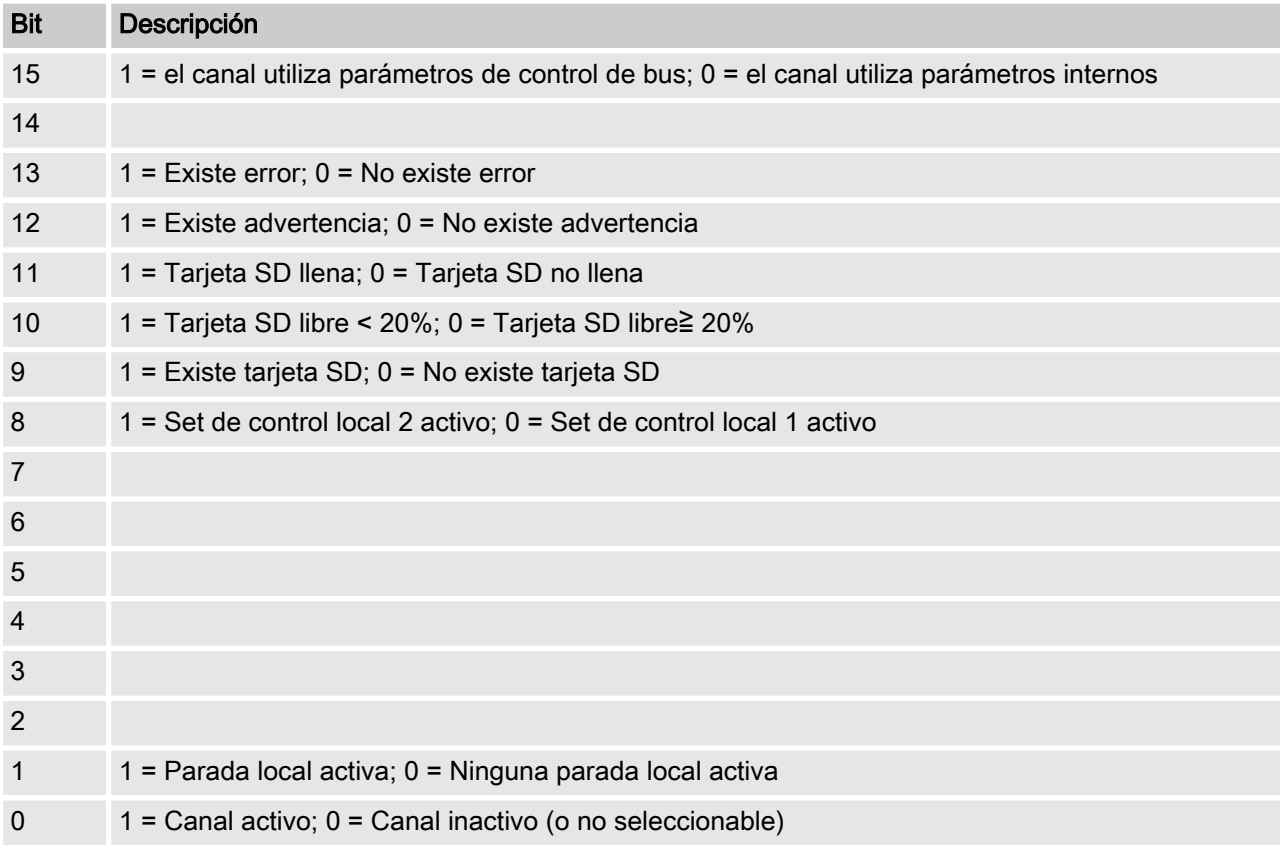

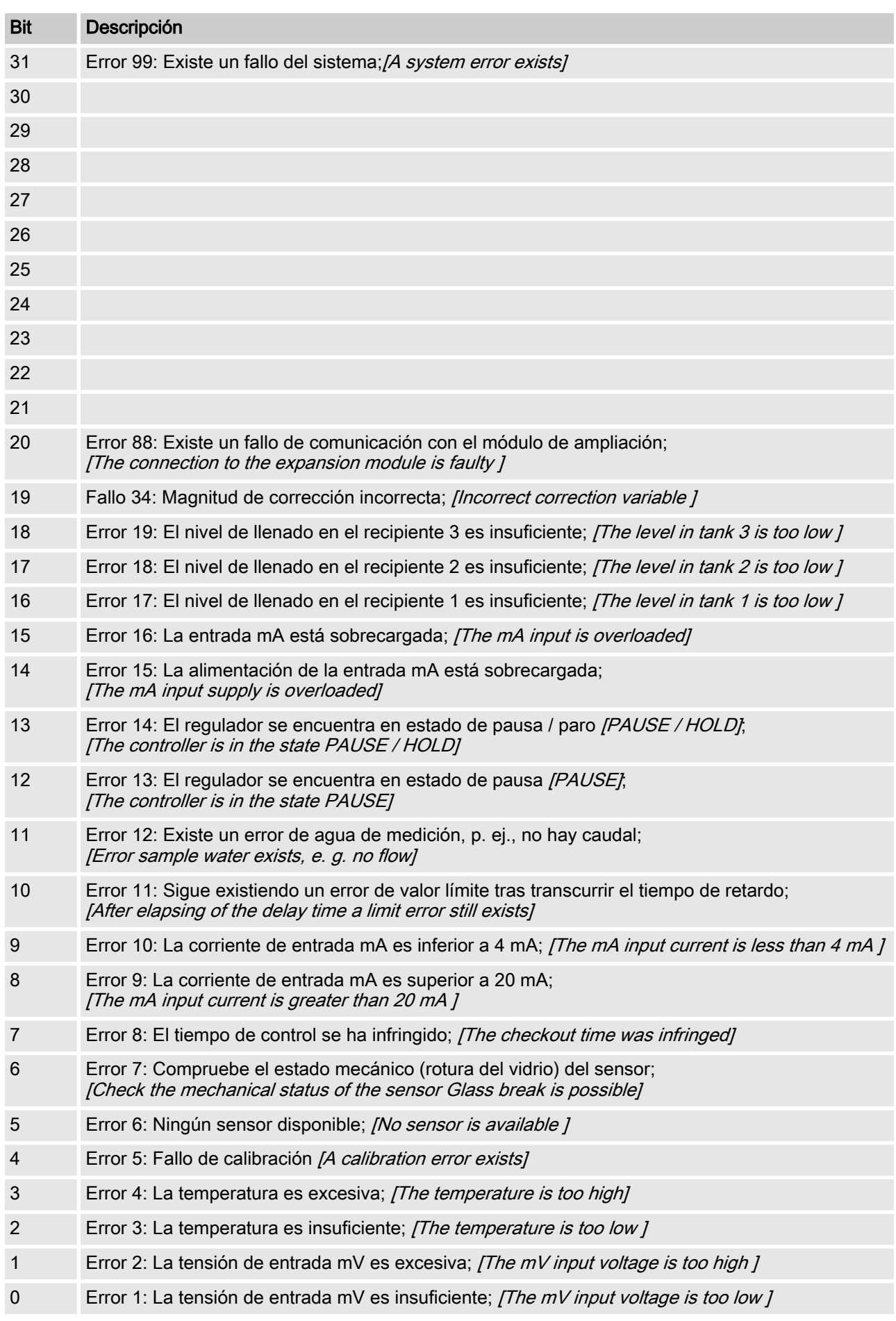

# <span id="page-16-0"></span>1.7.2 Fallo del canal

# <span id="page-17-0"></span>1.7.3 Advertencia del canal

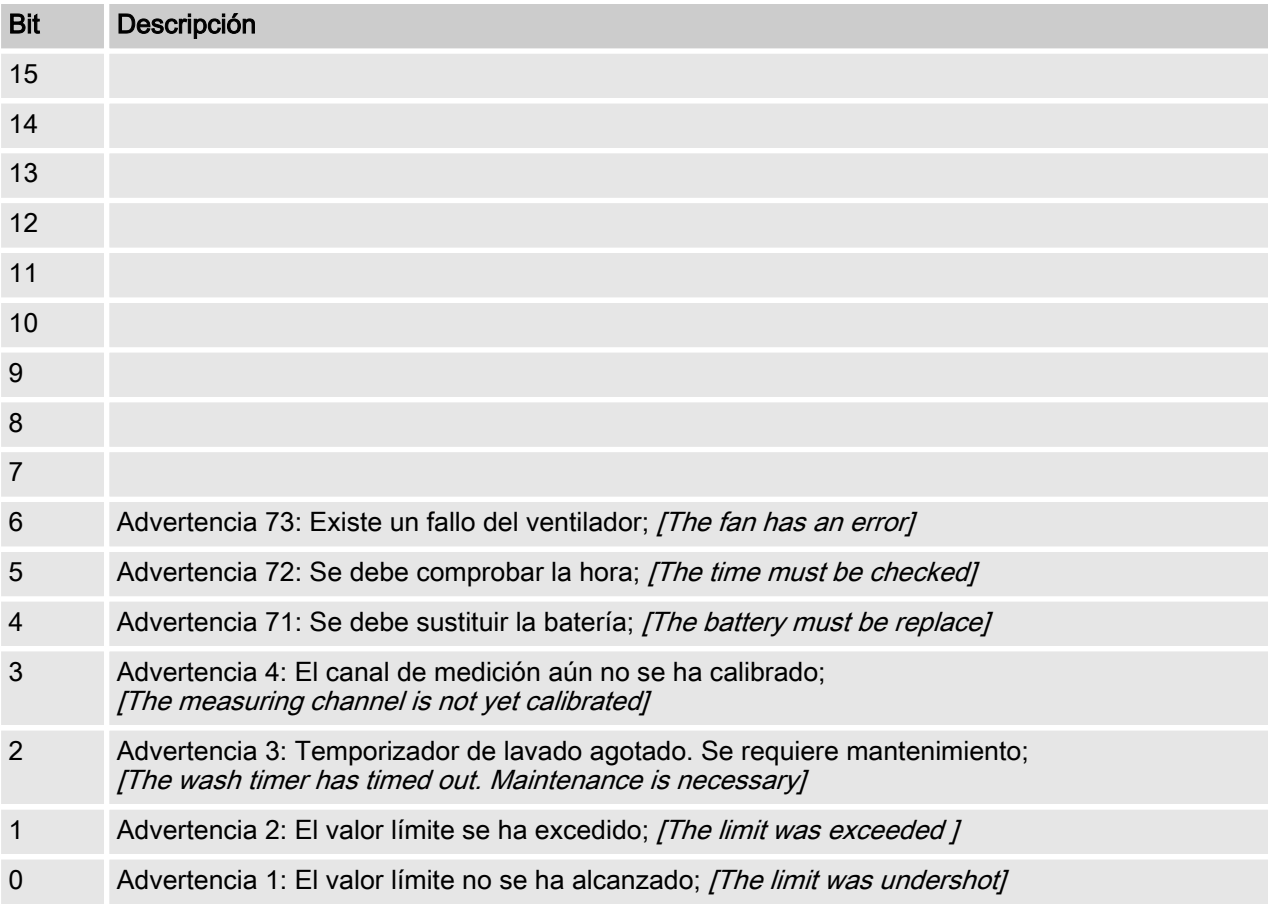

# <span id="page-18-0"></span>1.7.4 Relé sin potencial

Si una salida de relé está activa se pone el bit correspondiente.

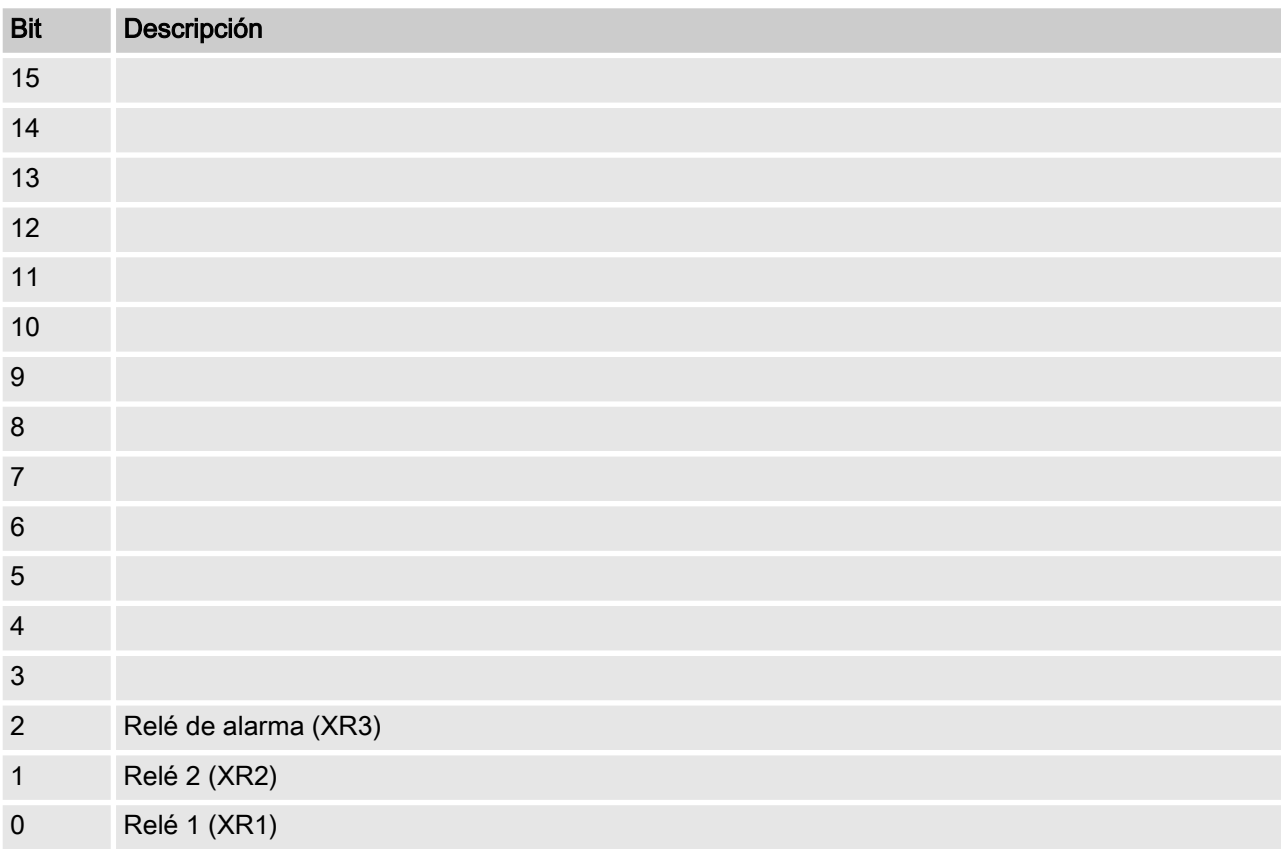

# <span id="page-19-0"></span>1.7.5 Ajustes de la configuración de canales

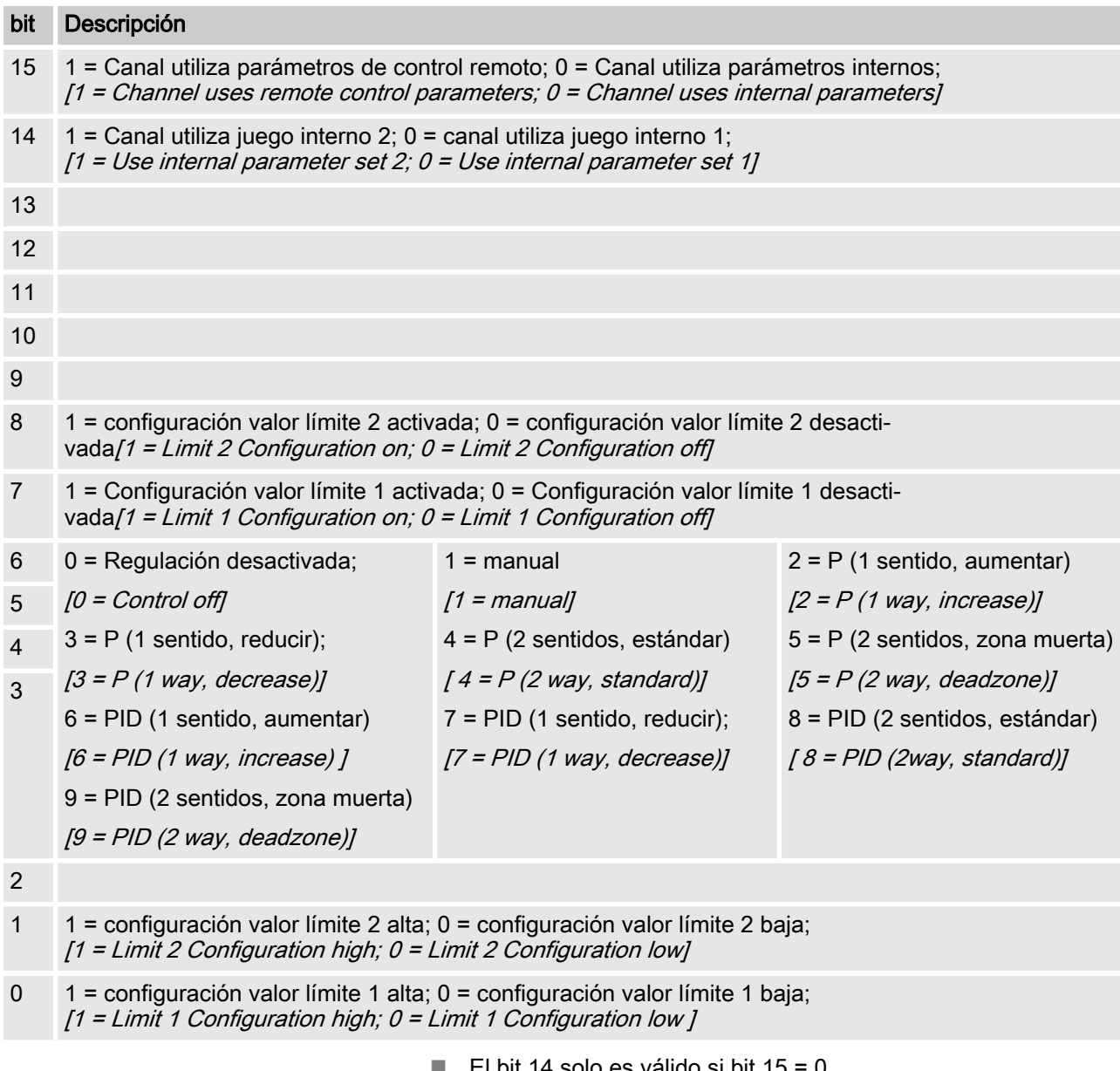

- El bit 14 solo es válido si bit 15 = 0
- Los bits 3, 4, 5, 6 solo son válidos, si bit  $15 = 1$
- $\blacksquare$  Los bits 3, 4, 5, 6, 14, 15 solo existen en el canal 1 y 2

# <span id="page-20-0"></span>1.8 Mensajes de diagnóstico

Los mensajes de error se muestran en el PLC en texto legible.

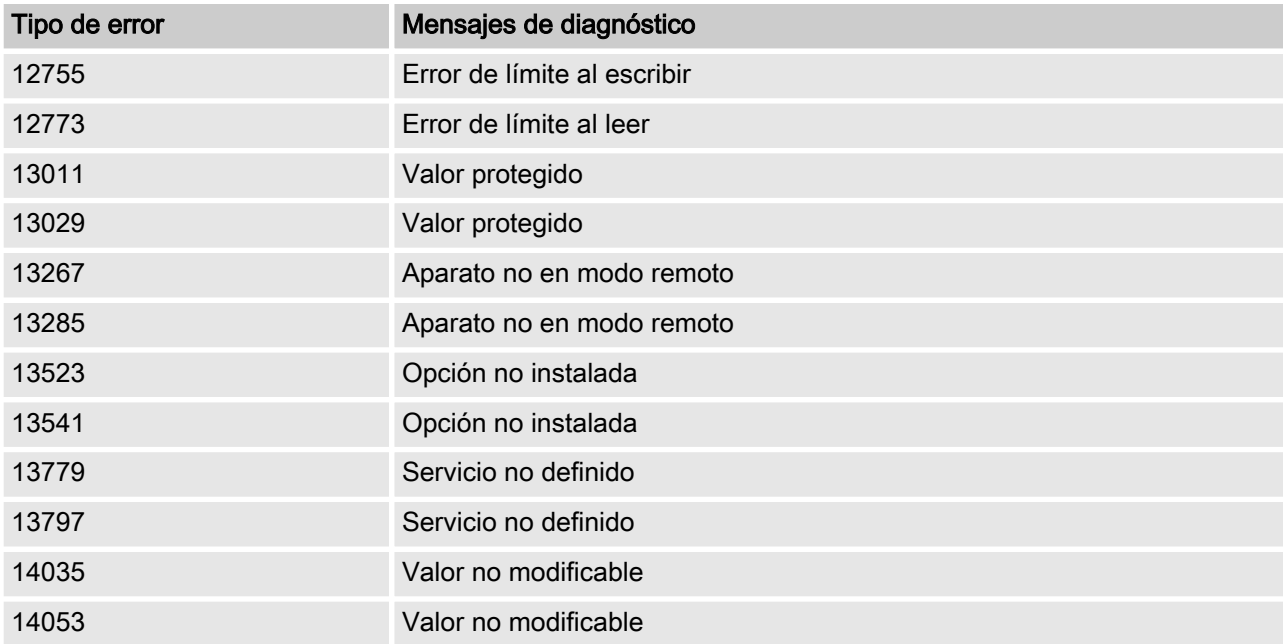

# 1.9 Mensaje de error del PLC y el comportamiento del regulador

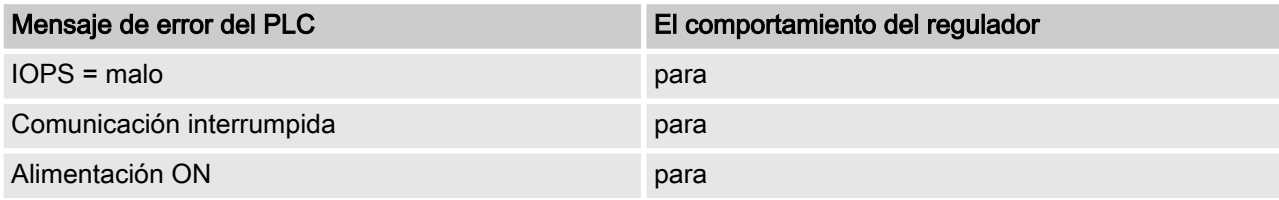

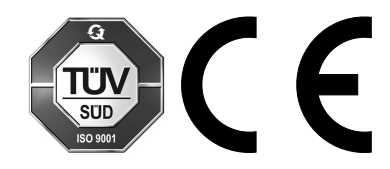

ProMinent GmbH Im Schuhmachergewann 5 - 11 D-69123 Heidelberg Germany Teléfono: +49 6221 842-0 Fax: +49 6221 842-419 Correo electrónico: info@prominent.com Internet: www.prominent.com

982193, 1, es\_ES